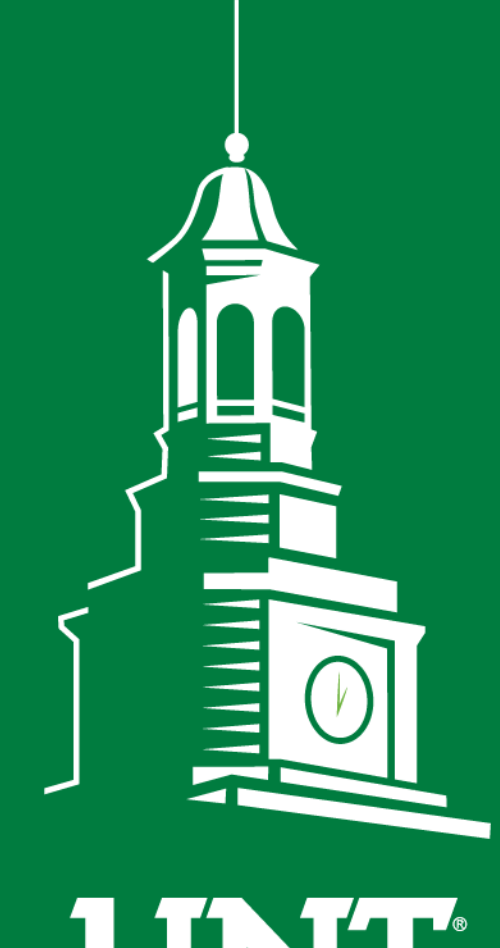

# **Tenure and Promotion Workflow**

## **Instructions for Candidate Submissions**

UNT **UNIVERSITY** OF NORTH TEXAS®

**EST. 1890** 

Training brought to you by: The Office of Academic Administration

#### **For Capability Purposes:**

#### If you are using a MAC, please use the FIREFOX browser. If you are using a Windows-based computer, please use the CHROME browser.

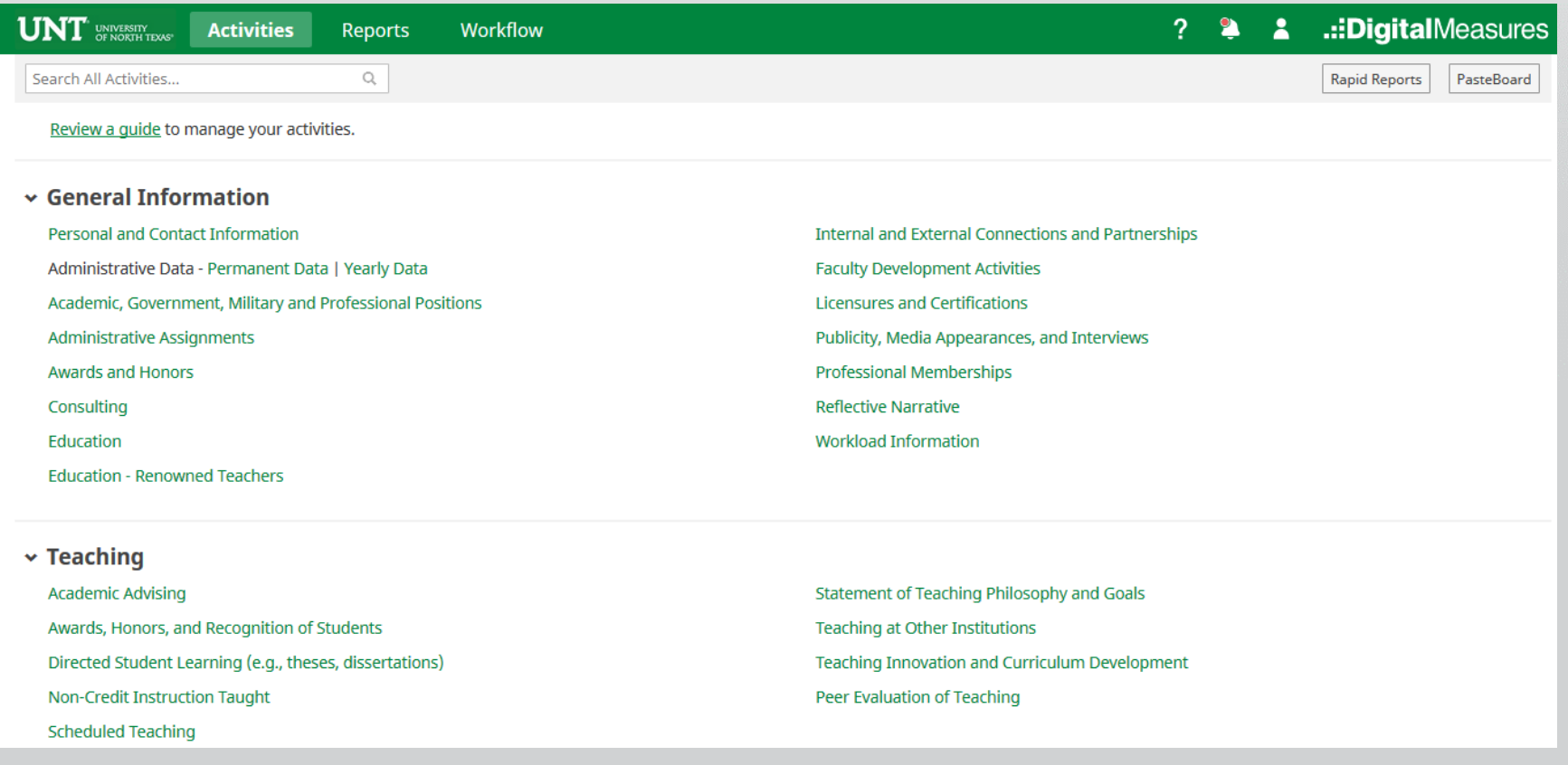

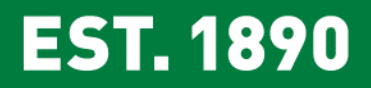

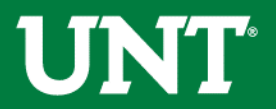

## From your FIS profile, click on the Workflow tab.

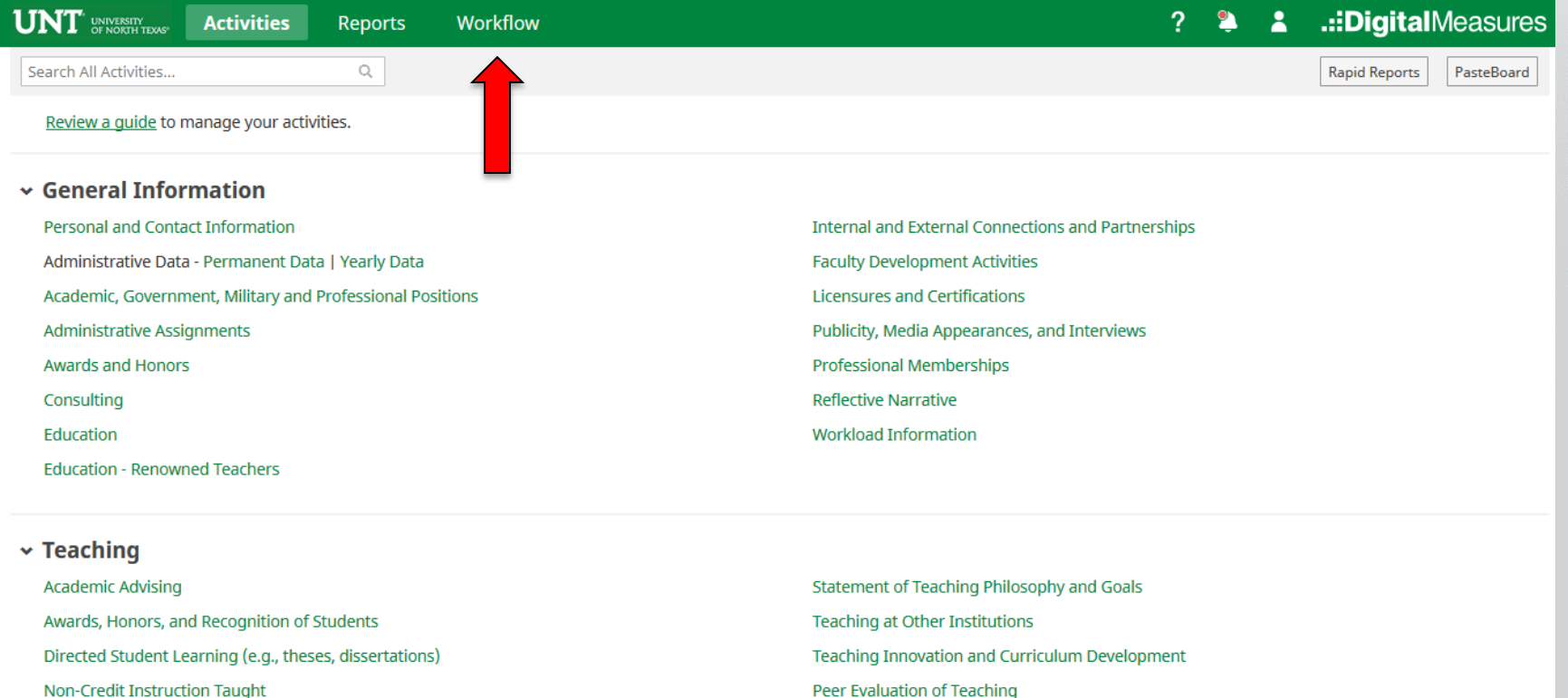

**Scheduled Teaching** 

Peer Evaluation of Teaching

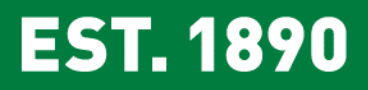

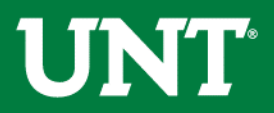

## **Instructions for Candidate Submission I (May)**

Go to your Workflow Inbox and identify your T&P personnel action. Click on the link to open the Workflow form.

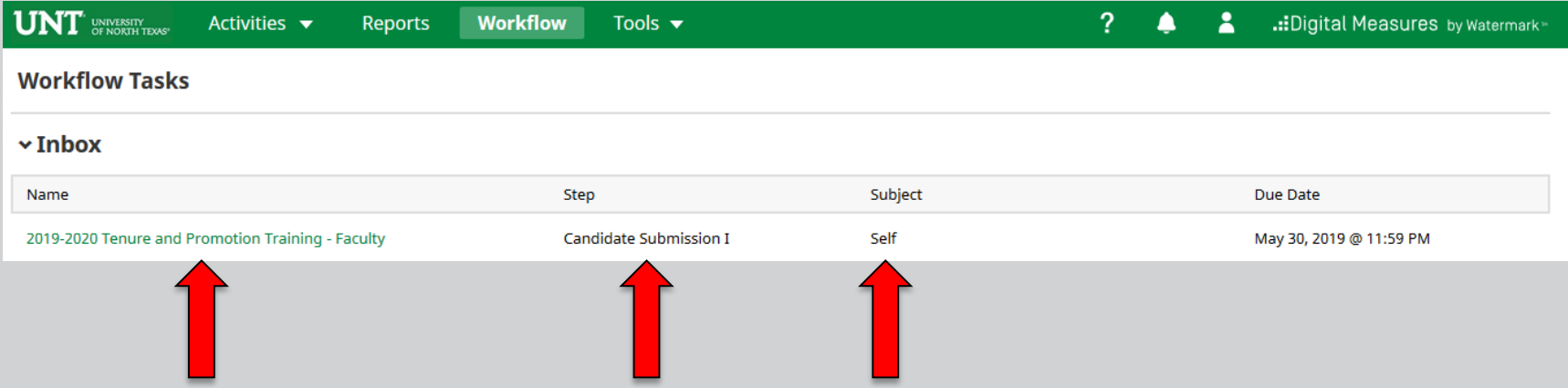

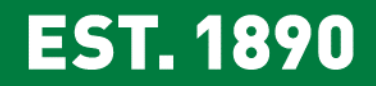

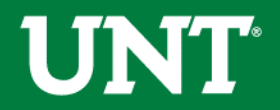

#### **Do not press the** *Route* **button until you have verified all items are correct.**

Please upload your preferred CV, self-evaluation personal narrative, unit tenure and promotion criteria, and unit-specific supporting documentation (if applicable) and click Save.

Note: All sections with a red asterisk are required. Portfolio PDFs aren't compatible with FIS Workflow. The maximum file size is 1GB. You will receive an error message Unable to upload file.xxxxx if the file is too large. You may simply click Delete File to remove it.

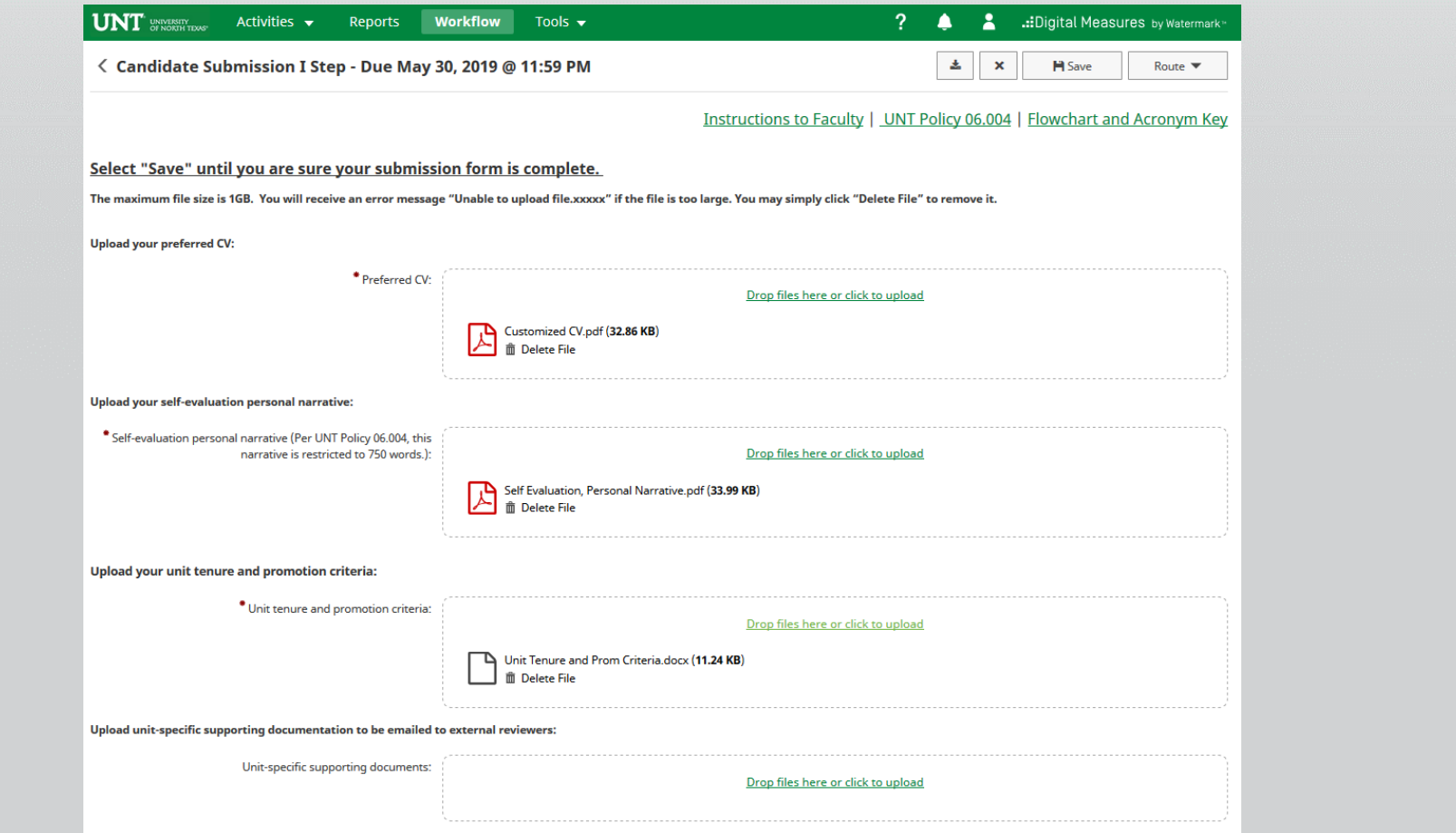

**UNT** 

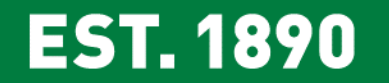

#### Please press the Save button at the top right. This will take you back to your Workflow Inbox.

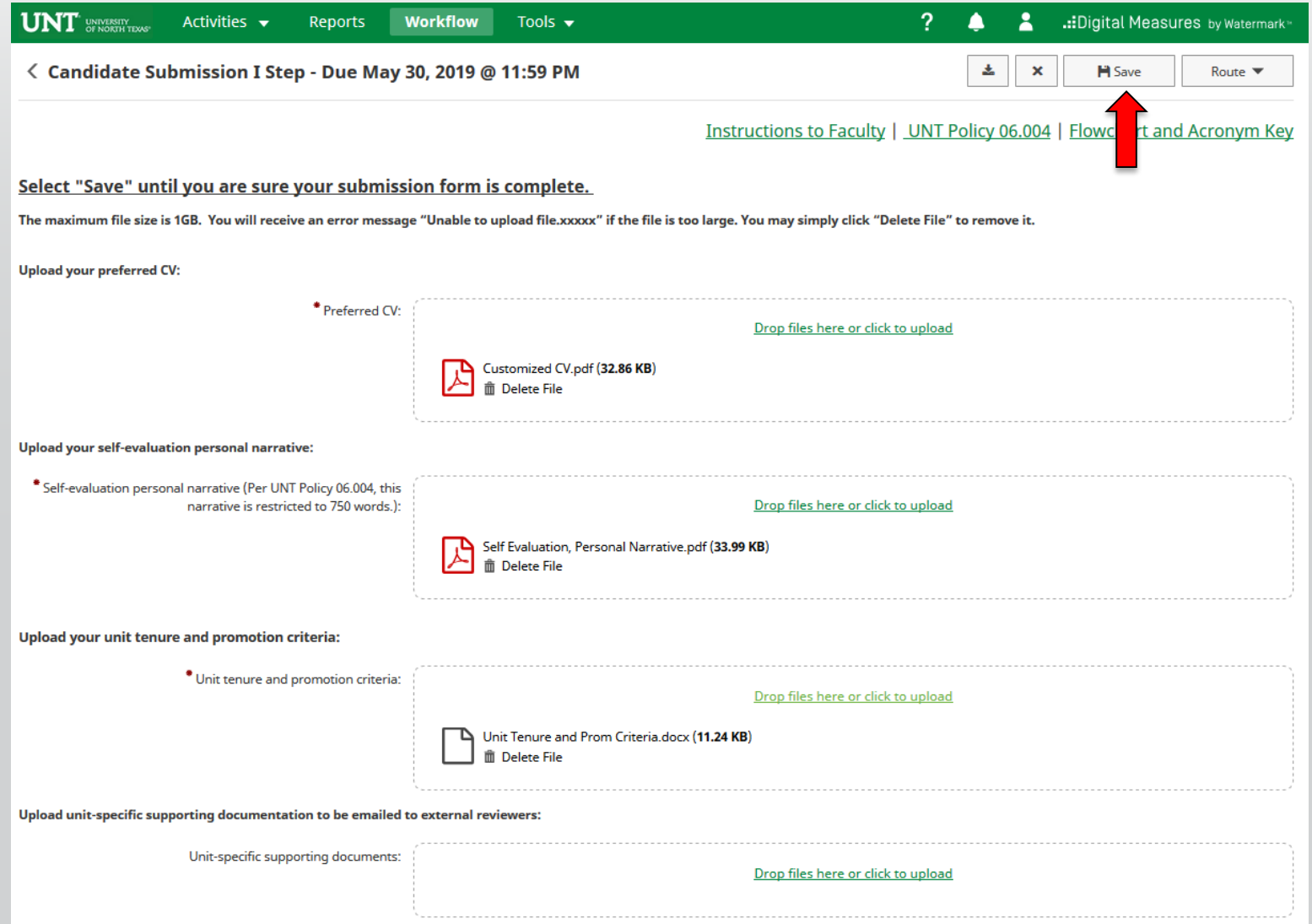

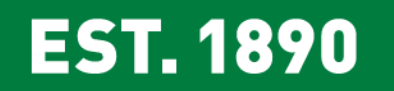

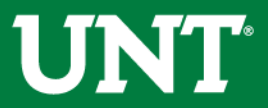

#### Please select your T&P personnel action link for a final review.

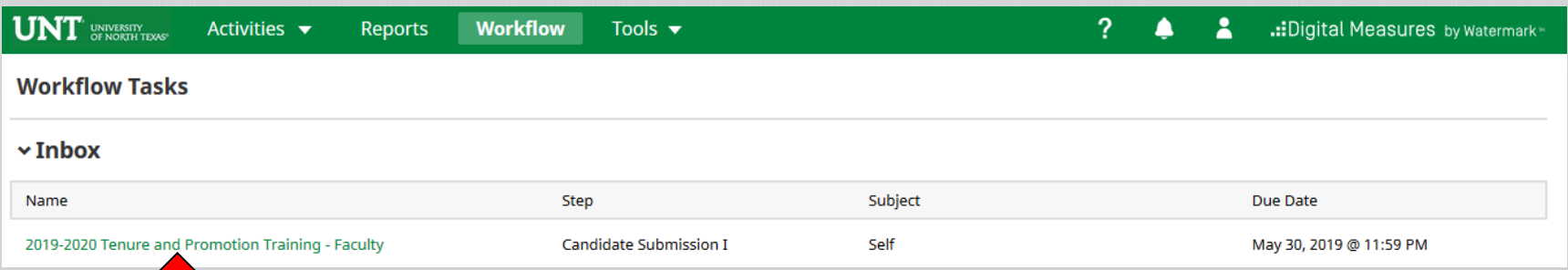

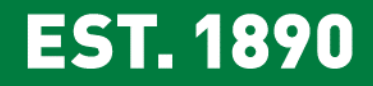

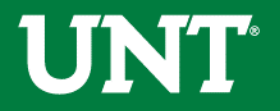

#### Ensure all the documents have uploaded successfully and that the documents that were uploaded are the correct documents. Click Route, then Submit to send your submission to the next step.

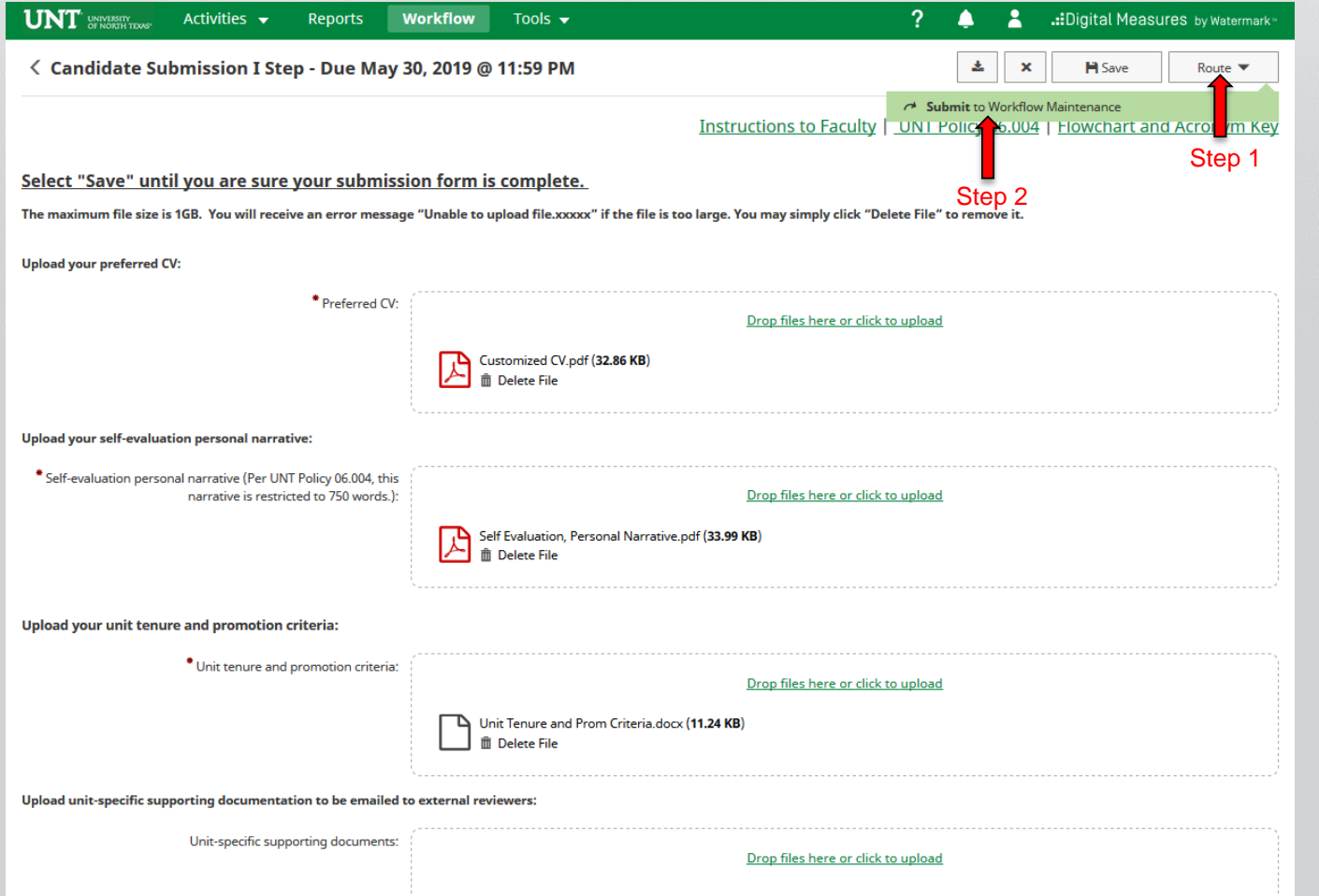

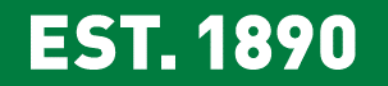

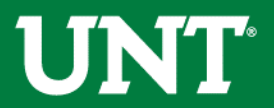

## You will be prompted to confirm submission.

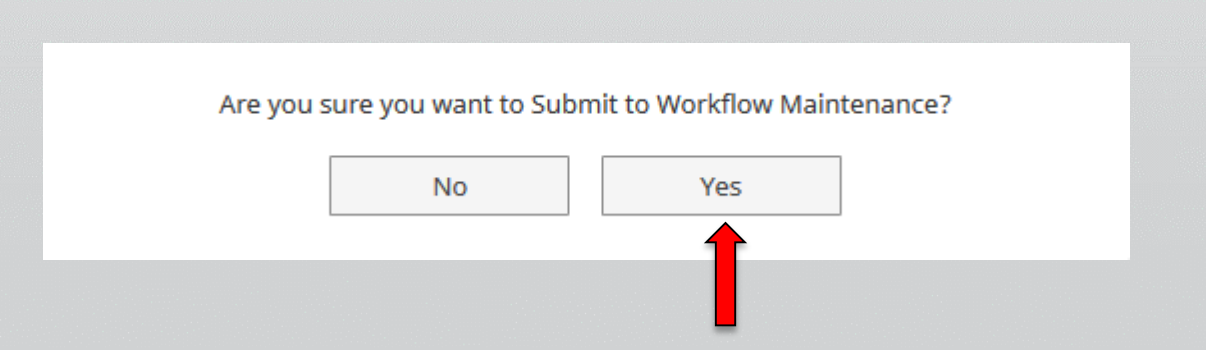

Clicking Yes will move your personnel action to the next step.

To Recall your personnel action, please see [Workflow FAQ's.](https://vpaa.unt.edu/sites/default/files/documents/page/2019/workflow_faqs.pdf)

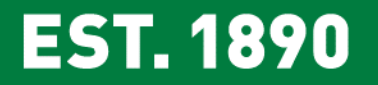

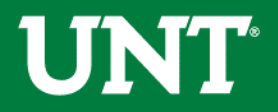

## **Instructions for Candidate Submission II (August)**

#### Go to your Workflow Inbox and identify your T&P personnel action. Click on the link to open the Workflow form.

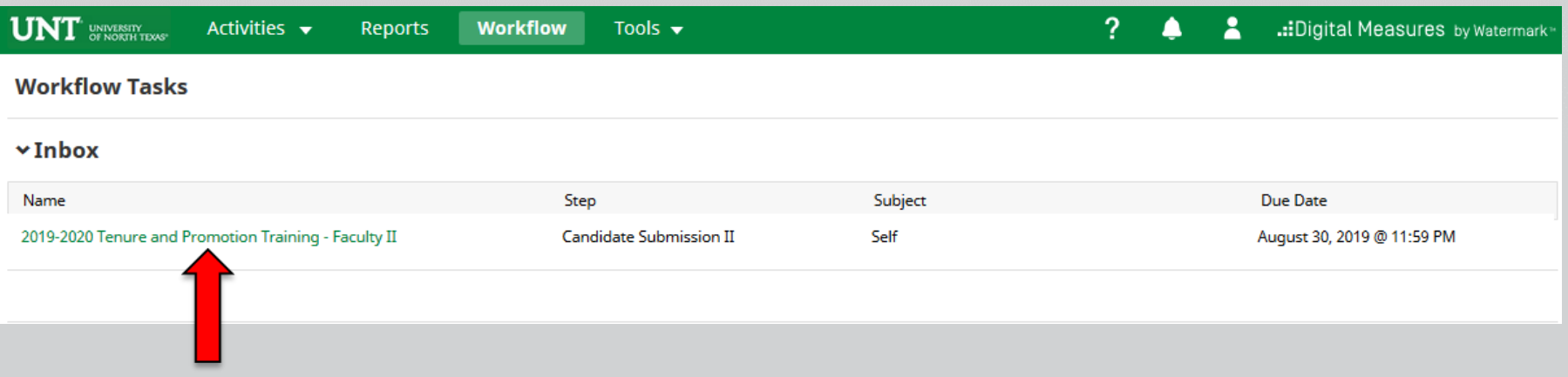

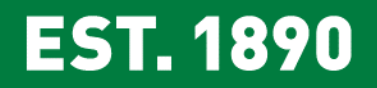

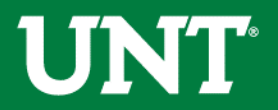

Upload your annual reviews and reappointment reviews for each year you have been on the tenure-track. If your unit administrator combined annual and reappointment reviews into one document, please upload the combined document to the annual review field below. Also, upload evidence of mentoring and support and any unit-specific supporting documentation (if applicable).

Note: All sections with a red asterisk are required. Portfolio PDFs aren't compatible with FIS Workflow. The maximum file size is 1GB. You will receive an error message Unable to upload file.xxxxx if the file is too large. You may simply click Delete File to remove it.

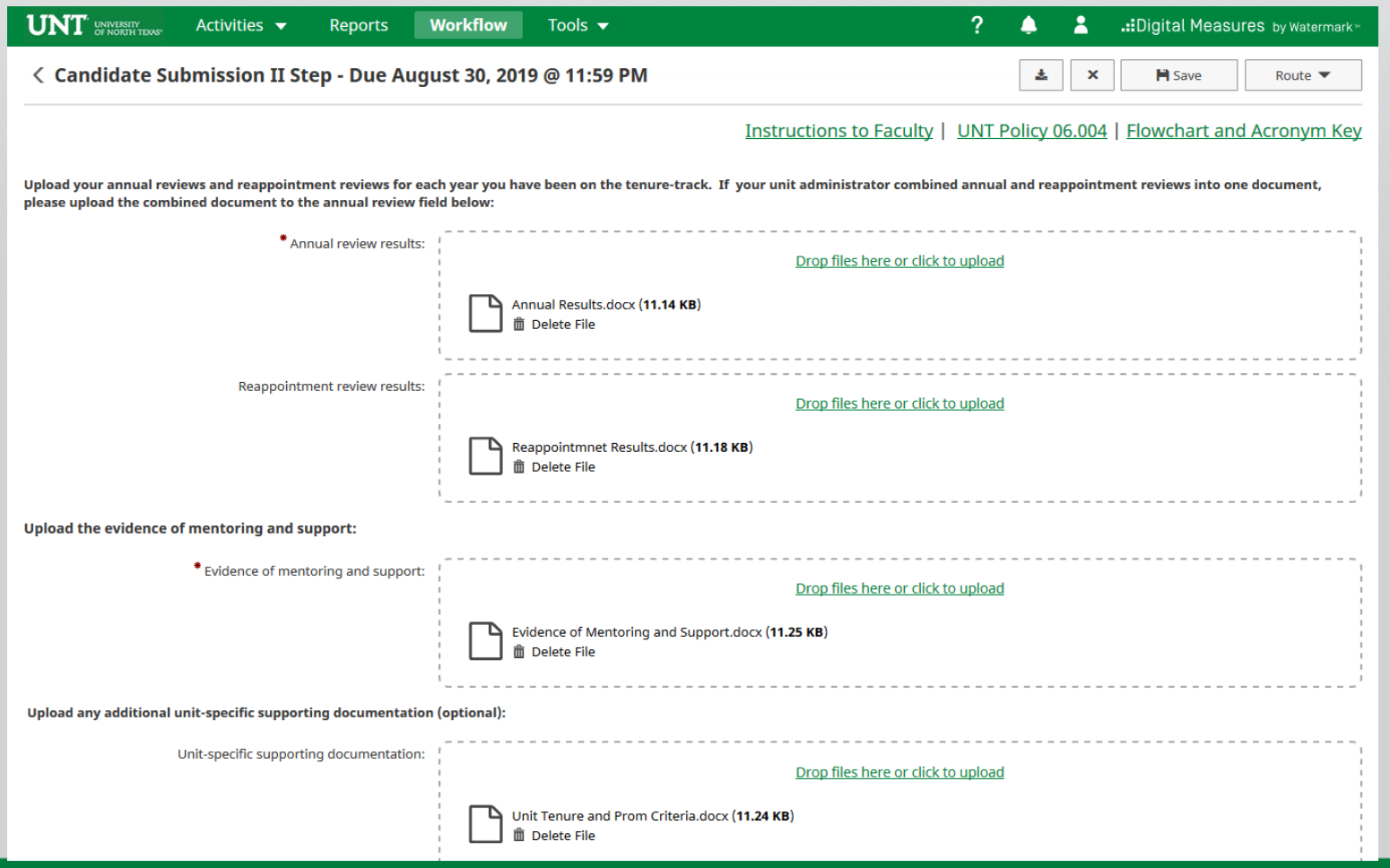

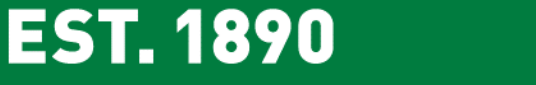

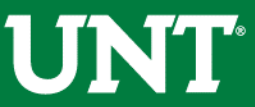

#### Please press the Save button at the top right. This will take you back to your Workflow Inbox.

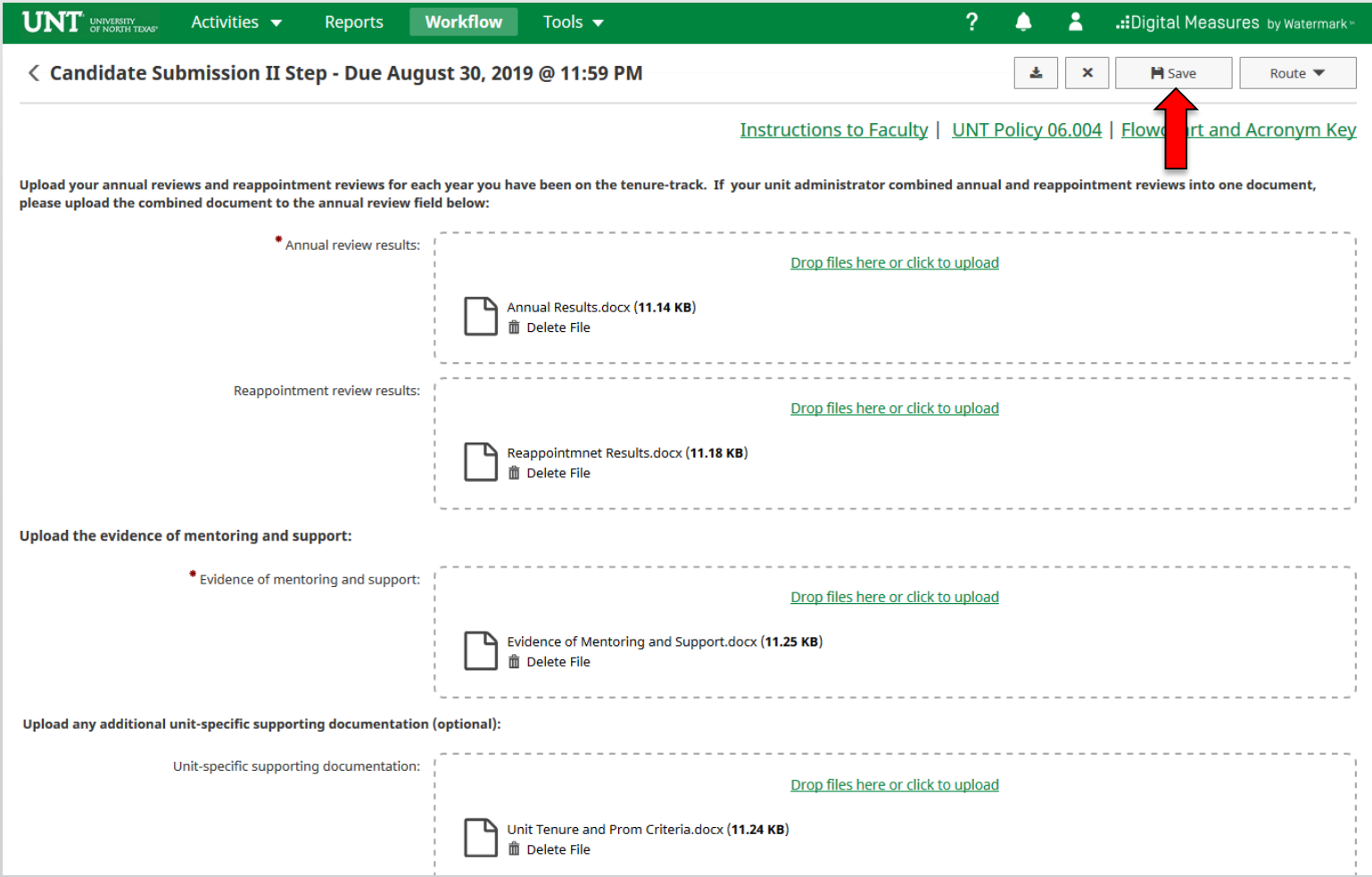

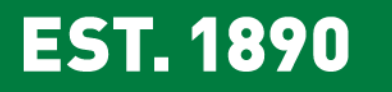

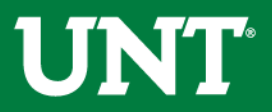

#### Please select your T&P personnel action link for a final review.

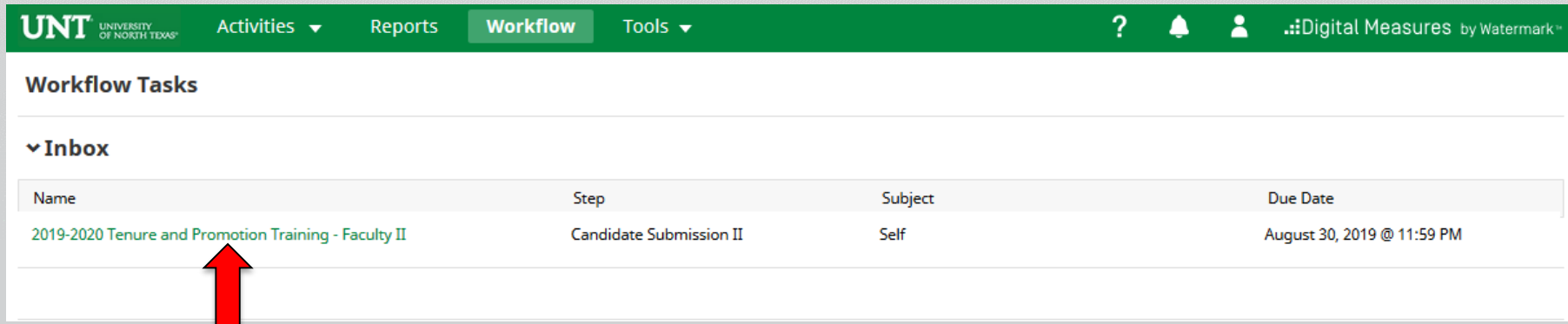

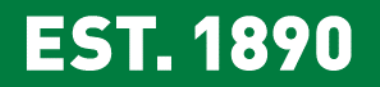

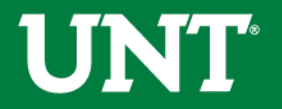

#### Ensure all the documents have uploaded successfully and that the documents that were uploaded are the correct documents.

Click Route, then Submit to send your submission to the next step.

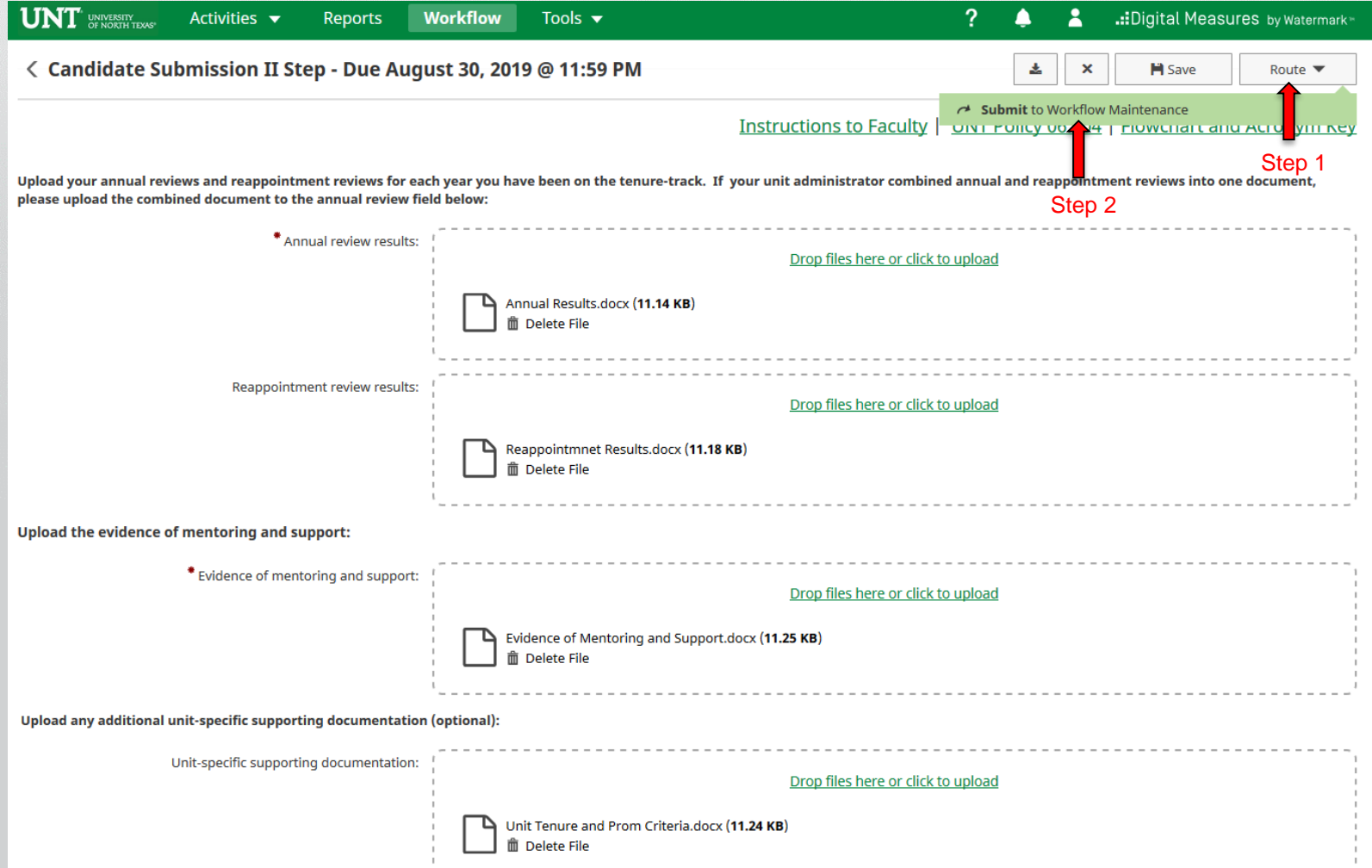

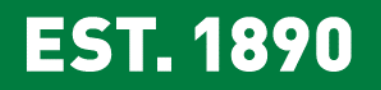

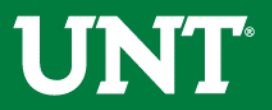

## You will be prompted to confirm submission.

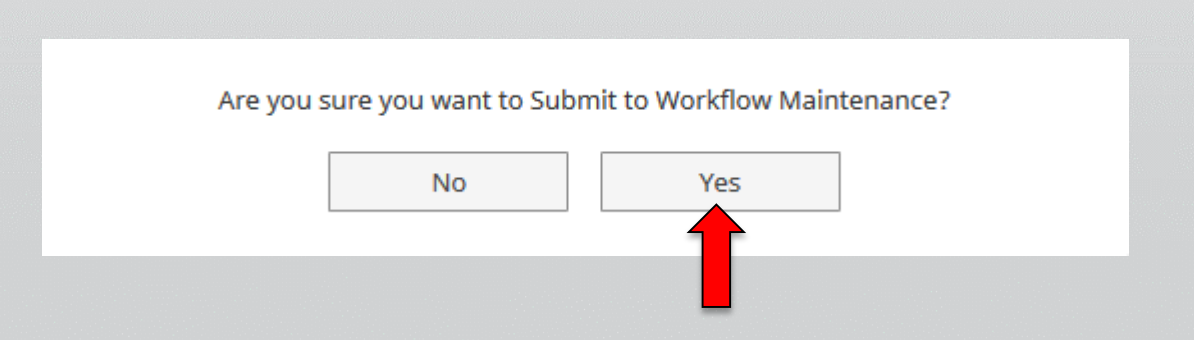

Checking Yes will move the personnel action to the next step.

To Recall your personnel action, please see [Workflow FAQ's.](https://vpaa.unt.edu/sites/default/files/documents/page/2019/workflow_faqs.pdf)

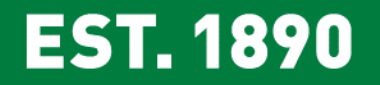

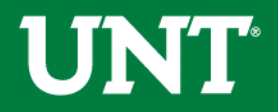

**UNT UNIVERSITY** OF NORTH TEXAS® **Please contact the FIS Team for additional information or assistance:**

**Faculty.Info@unt.edu 940.369-6108**